# Plan de Formación IES Vía de la Plata 2021-2022

Acceso a Office 365, licencias, version off line / on line

Acceso a Office 365 Más complejo de lo necesario, debido a la forma de organizar el acceso a EDUCACYL

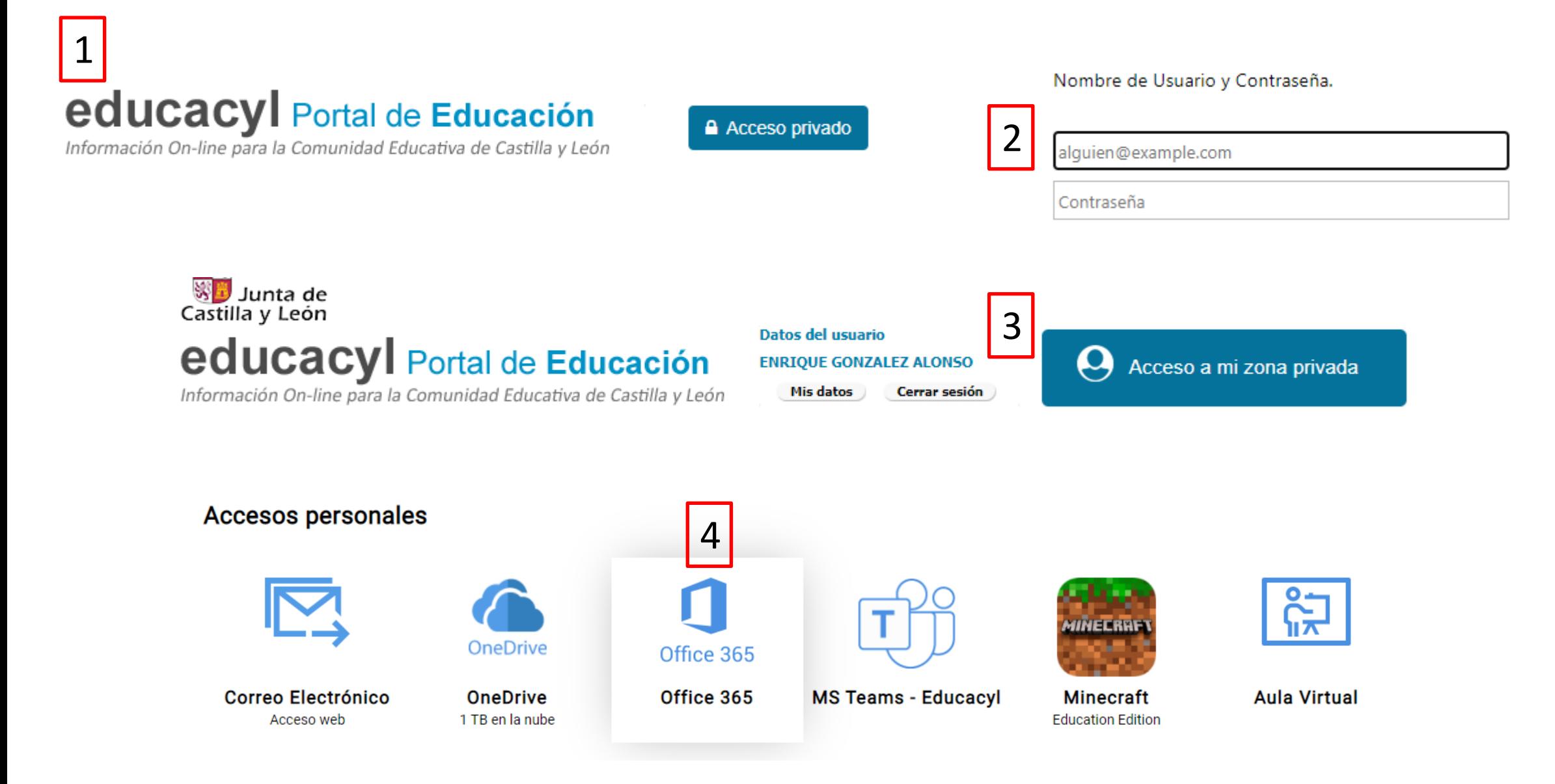

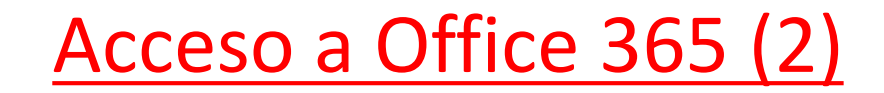

Acceso a Office 365 (2) Existen formas más directas, rápidas y sencillas. Y la forma de acceso de la pantalla anterior puede llegar a bloquear el acceso a EDUCACYL

office.com

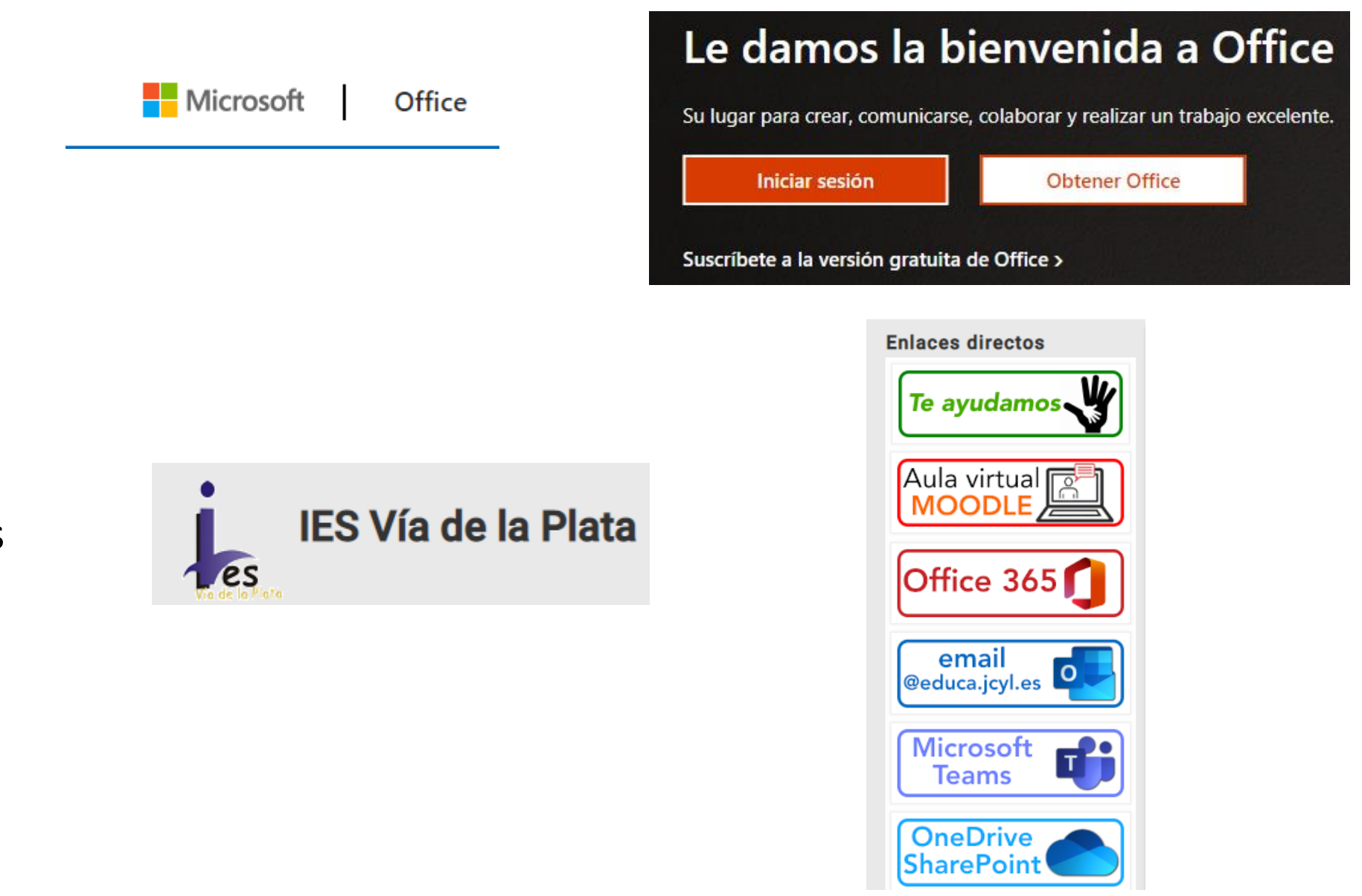

iesviadelaplata.es

## **Licencias**

Las licencias son derechos de uso legales de los productos de OFFICE. Las condiciones pueden cambiar en función de la política de la Consejería. El plazo de uso es, de momento, permanente. Las licencias van destinadas a docentes y alumnado. El valor de mercado de la licencia de Office es de 100 € / año. Hay alternativas gratuitas (Open Office, Libre Office).

## $\perp$  Aplicaciones y dispositi...

Puede instalar Office en 5 equipos PC o Mac, en 5 tabletas y en 5 smartphones como máximo.

**Instalar Office** 

Ver aplicaciones y dispositivos

### Microsoft 365 A3 for faculty

Viva Learning Seeded Windows Update for Business Deployment Service **Universal Print** Power Virtual Agents for Office 365 Common Data Service for Teams Project for Office (Plan E3) Common Data Service Information Protection for Office 365 - Standard **Education Analytics** Insights by MyAnalytics Microsoft Kaizala Pro Whiteboard (Plan 2) Microsoft Intune for Education Microsoft Defender for Cloud Apps Discovery Microsoft Bookings To-Do (Plan 2) **Minecraft Education Edition** Windows 10/11 Enterprise Azure Information Protection Premium P1 Microsoft Intune Microsoft Azure Multi-Factor Authentication Azure Active Directory Premium P1 Azure Active Directory Basic for Education Microsoft Stream for Office 365 E3 School Data Sync (Plan 2) Azure Rights Management Microsoft Teams Swav Microsoft StaffHub Power Apps for Office 365 Power Automate for Office 365 Microsoft Forms (Plan 2) Microsoft Planner Yammer for Academic Skype for Business Online (Plan 2) Office for the Web for Education SharePoint (Plan 2) for Education Exchange Online (Plan 2) Office 365 Cloud App Security La última versión de escritorio de Office

### 40 aplicaciones

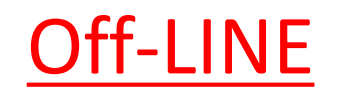

 $\text{Off-LINE}$  Los productos de Office están pensados para su uso online. Pero en caso de no tener conexión  $\text{Off-LINE}$ también se permite su instalación en ordenadores, tabletas y smartphones.

La forma de instalación CORTA es muy sencilla. Accedemos a Office 365, instalar Office, aplicaciones de Office 365. Se descarga un archivo ejecutable. Hacemos clic en ese archivo y se inicia un proceso de instalación automático QUE NECESITA CONEXIÓN A INTERNET.

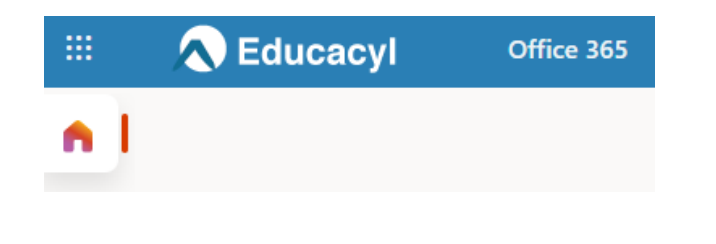

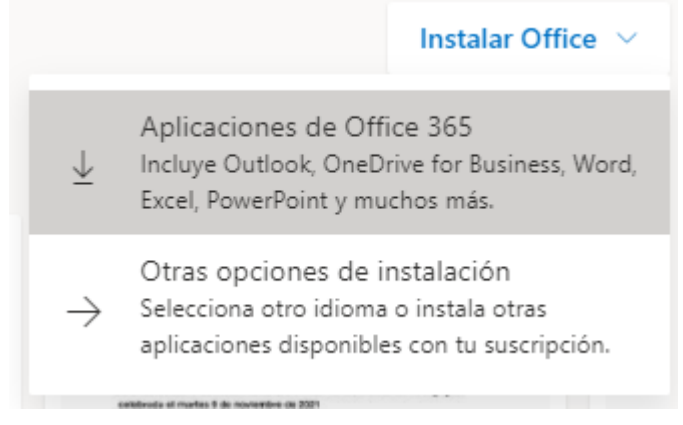

Las dificultades que pueden surgir son problemas de compatibilidad con versiones anteriores de Office o con otros programas de ofimática similares a Office. Para no tener problemas es mejor desinstalar versiones anteriores de Office, en Configuración – programas o aplicaciones – desinstalar.

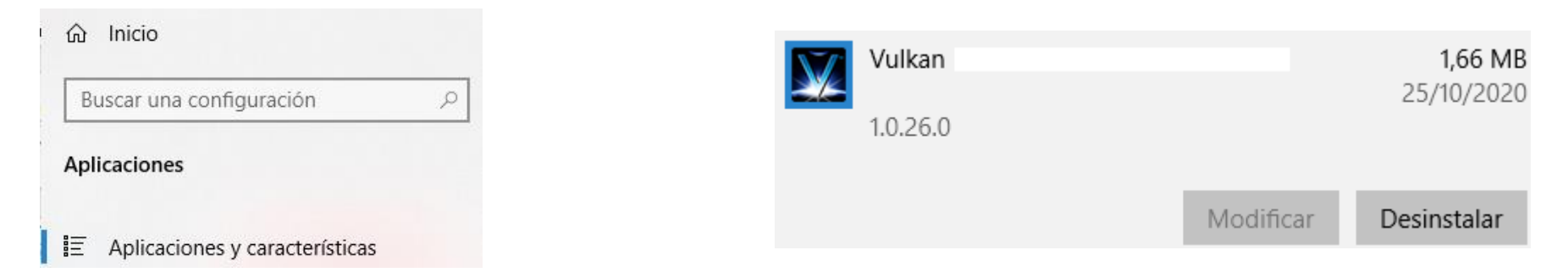

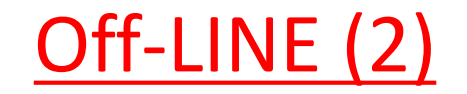

La forma de instalación LARGA nos da algo más de control del proceso. Accedemos a Office 365, instalar Office, Otras opciones, Ver aplicaciones, Aplicaciones. Esto nos permite elegir versión 64 / 32 bits. Para saber si tenemos ordenador con 64 / 32 bits debemos ir a CONFIGURACIÓN – SISTEMA. Instalar Office  $\vee$ 

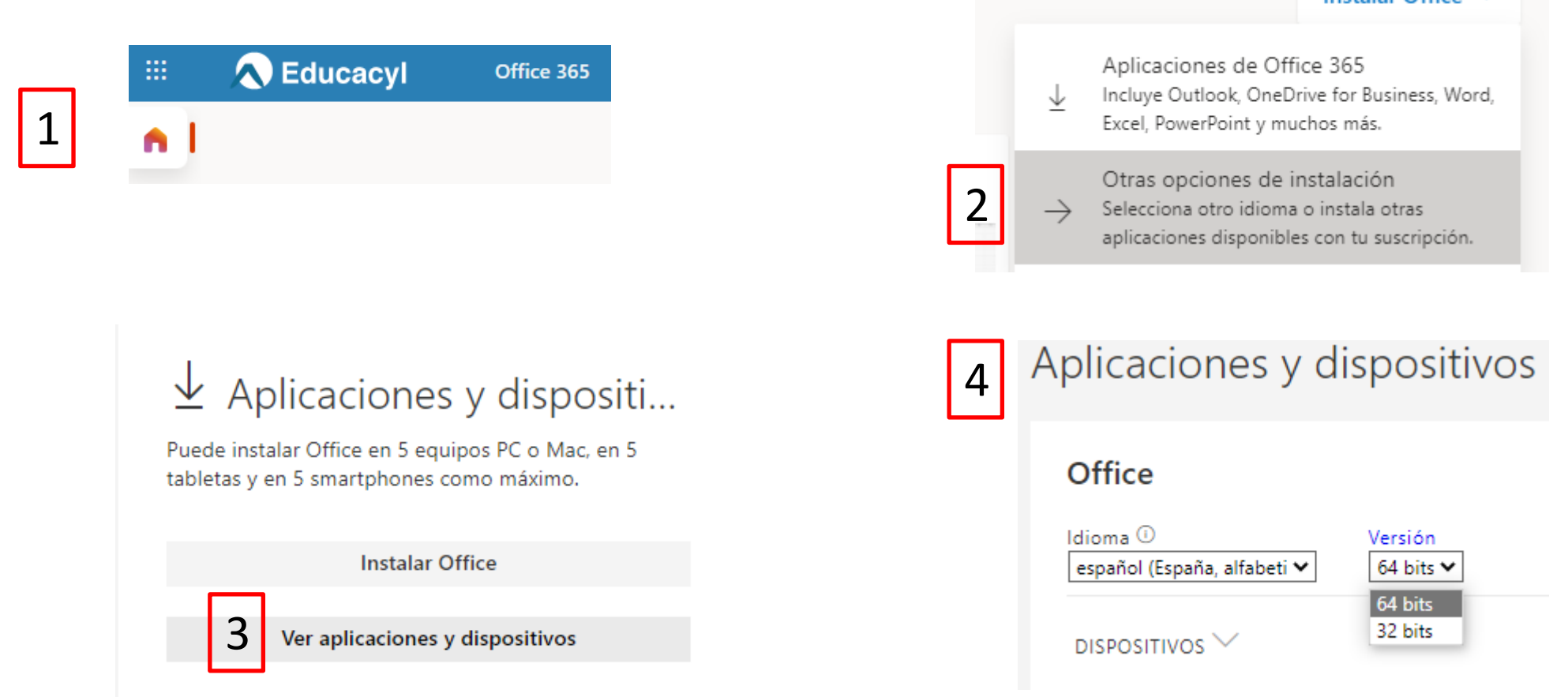

Es difícil agotar las 15 suscripciones que nos ofrece Office. Para llevar el control de<br>Ins dispositivos en los que hemos instalado Office debemos ir a nuestra cuenta de los dispositivos en los que hemos instalado Office debemos ir a nuestra cuenta de usuario en la parte superior izquierda de Office 365, con forma de foto o letras, VER CUENTA

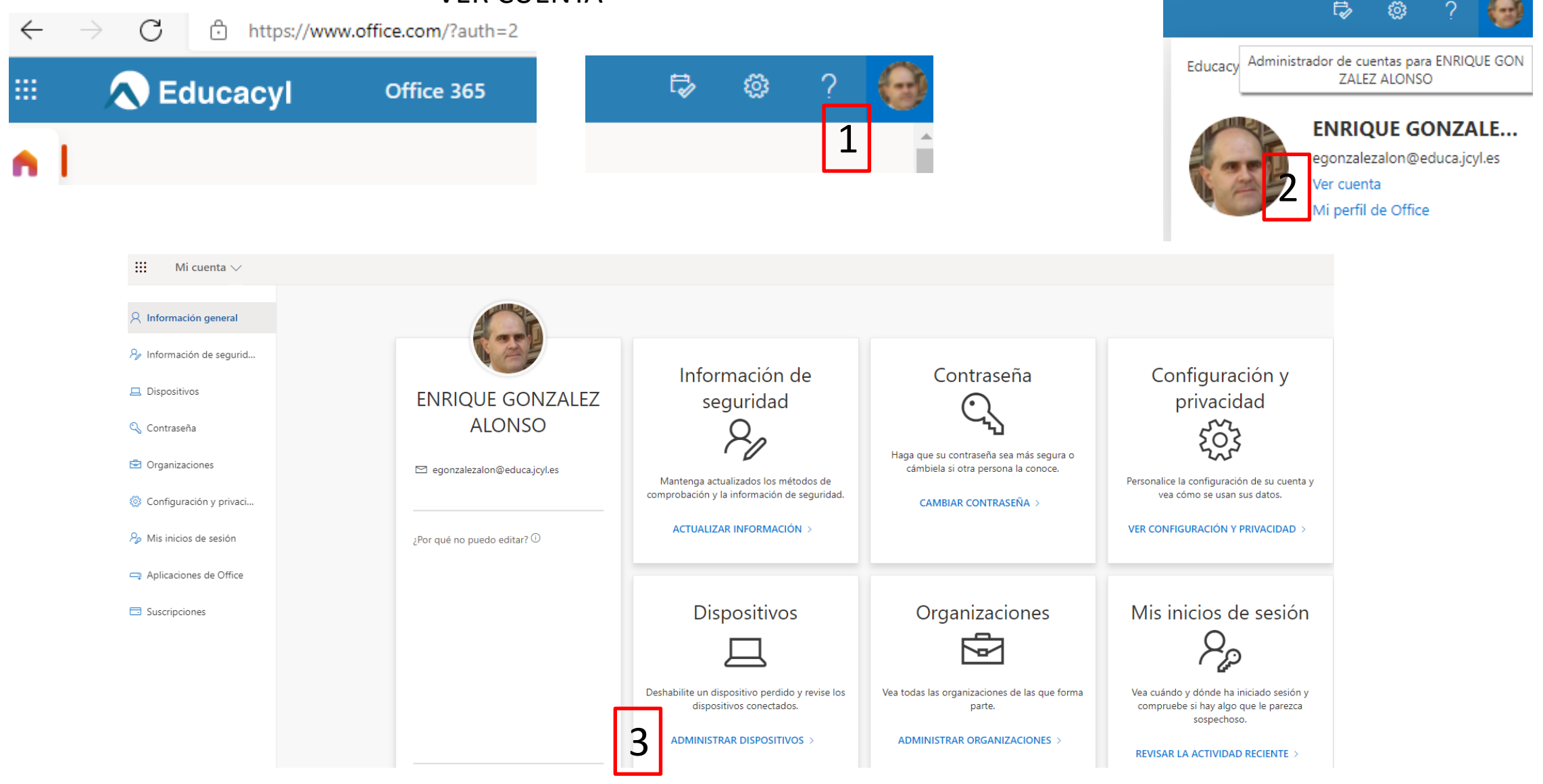

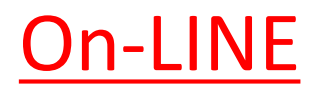

La versión on-line de las herramientas de Office 365 necesita conexión a internet. A cambio, es una herramienta muy potente, no necesita instalación y facilita el trabajo colaborativo a través de la herramienta COMPARTIR. Muchas herramientas están sólo disponibles ON-LINE. Para acceder, simplemente entramos en Office 365 de la forma que se indica al principio y encontramos lo siguiente

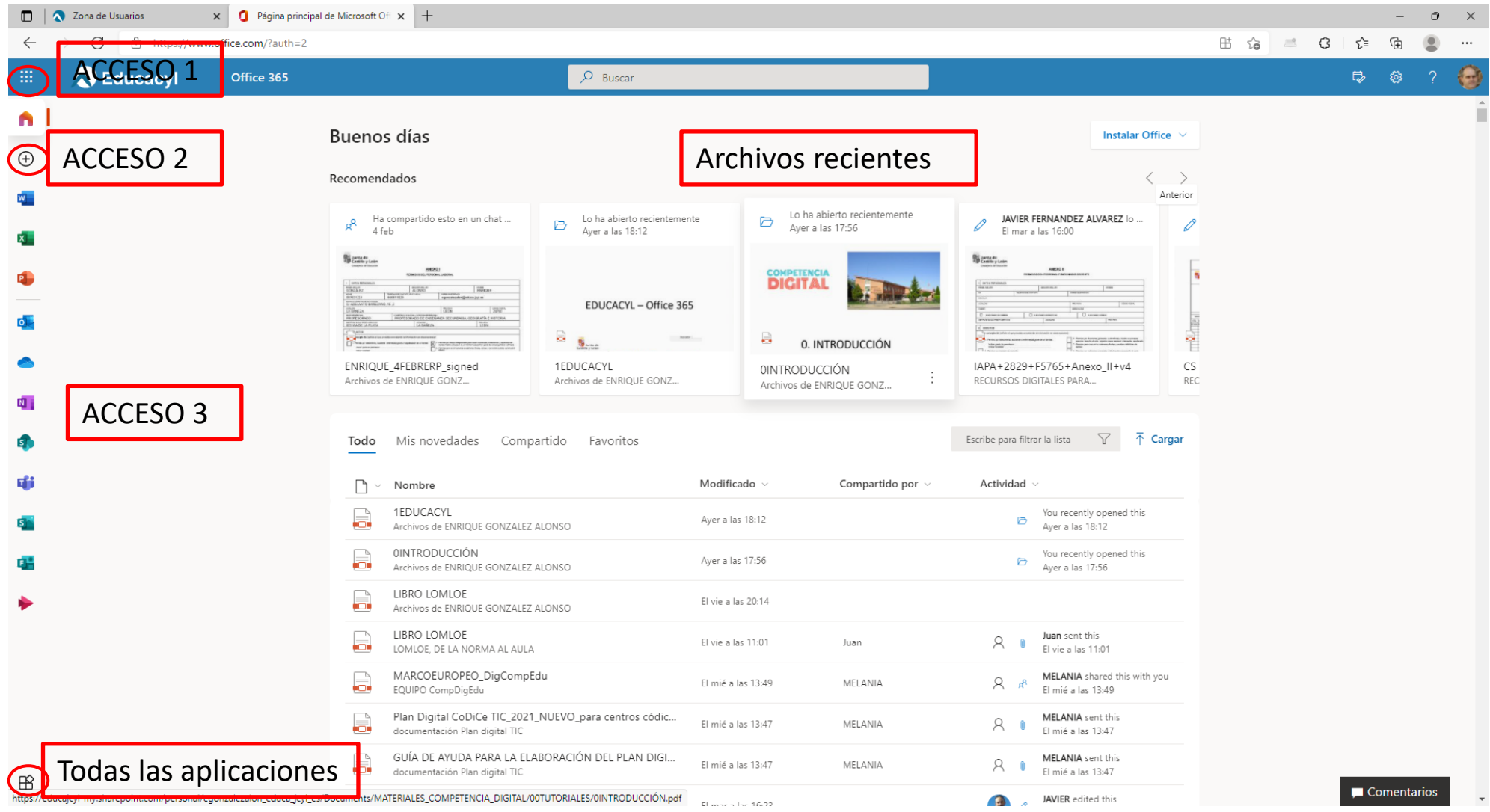

## Todas las aplicaciones. ¡A trastear!

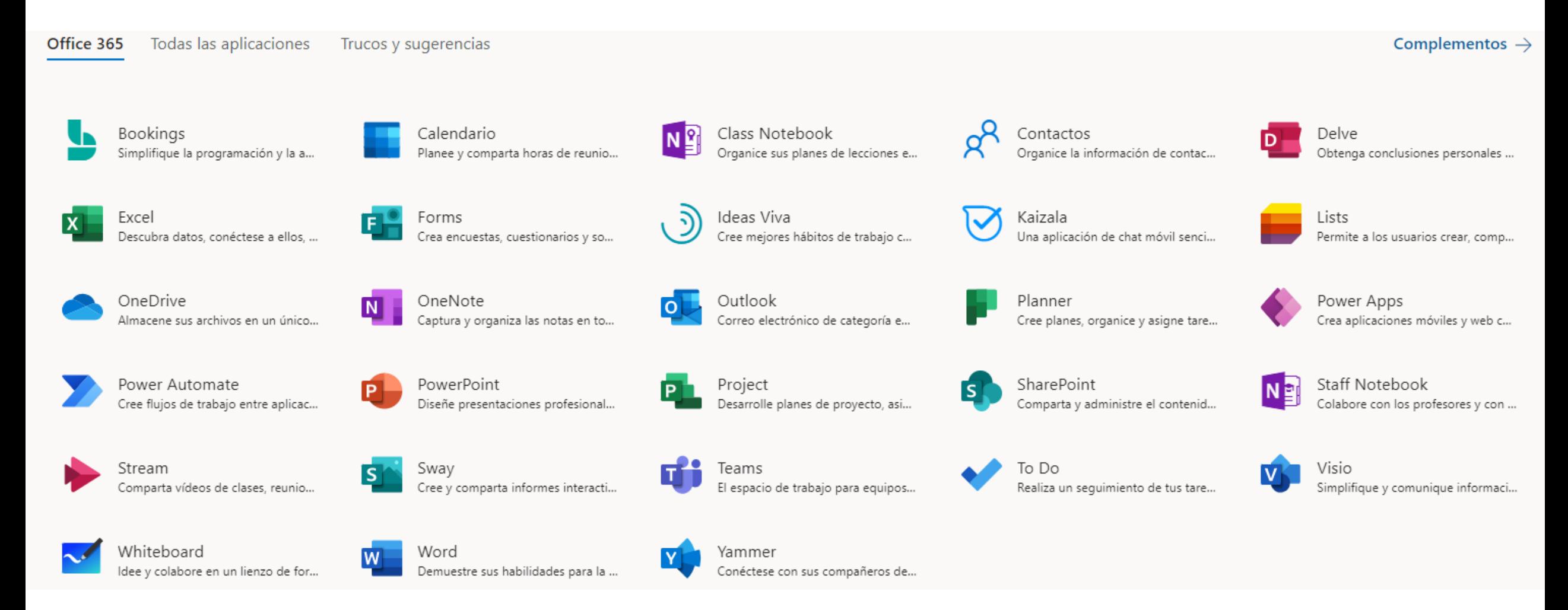

ANEXO. TABLET /SMARTPHONE La Tablet y el smartphone son otros medios de acceder a las herramientas de Office. Much@s alumn@s, por no decir tod@s, acceden a Office a través de estos medios.

Se puede acceder a Educacyl y a Office a través del navegador de la Tablet.

Portal de Educaci...  $\triangleq$  $\times$ Ω. <  $\ddot{.}$ educa.jcyl.es 国家 educacyl 终口 Junta de Portal de Educación Castilla y León **Educacyl** Q I  $\triangleright$ Acceso privado **Centro Educativo Sostenible** Plazo para presentar las solicitudes desde el día 15 de enero hasta el 15 de febrero, inclusive, de 2022. .... **Actualidad** ADMISIÓN DEL ALUMNADO Información sobre Admisión en las diferentes enseñanzas.  $\triangleleft$ □

Se pueden instalar las apps de las aplicaciones de Office, inicar sesión con la cuenta educacyl y manejar estas aplicaciones

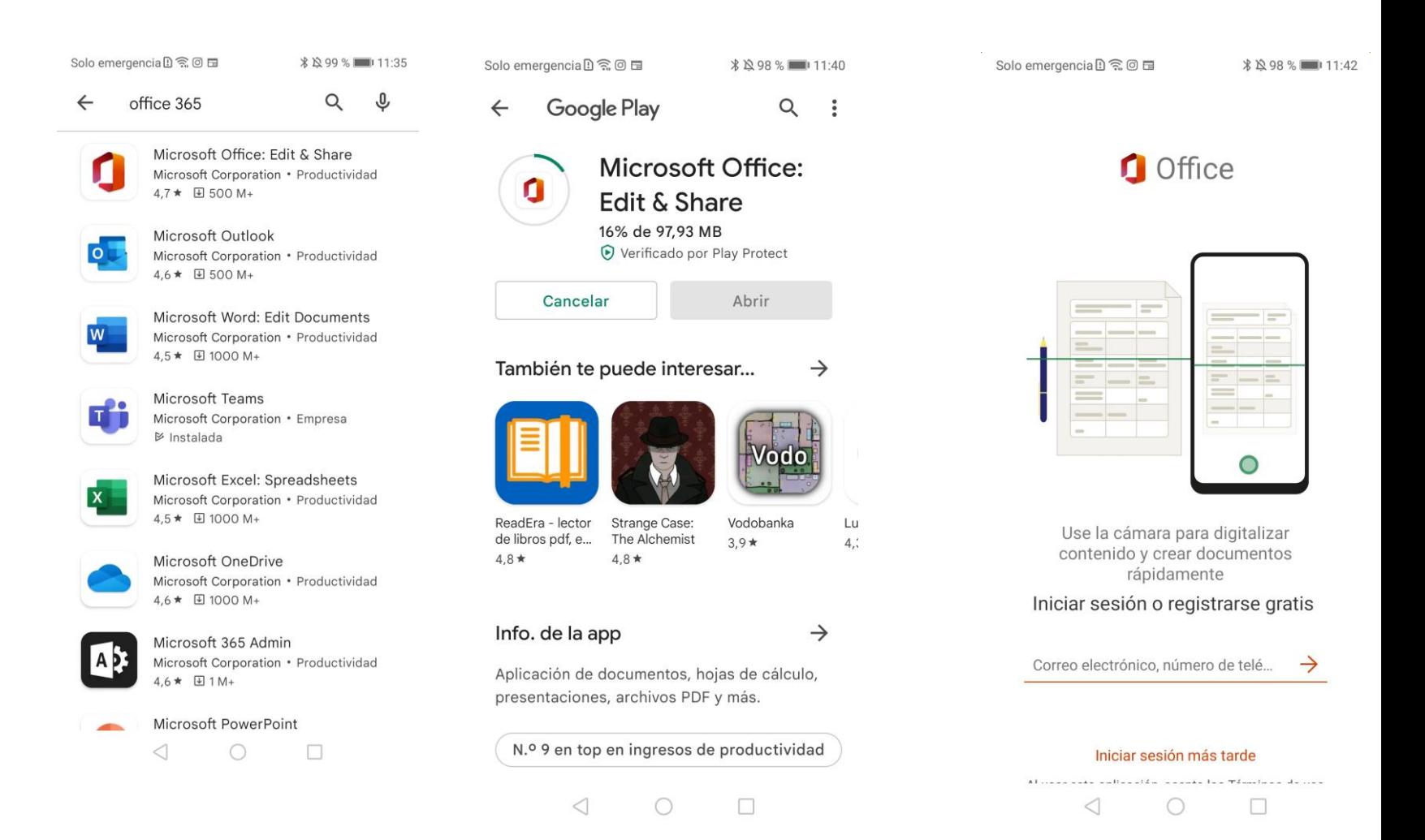

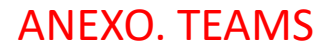

₩

Ļ Actividad

> € Chat

ü Equipos

岡

**Aplicaciones** 

℗

Ayuda

ANEXO. TEAMS Teams es un concentrador de tareas, permite acceder e integrar las herramientas de Office 365 sin necesidad de entrar en Office 365.

> Con el botón aplicaciones de la parte izquierda de Teams podemos integrar aplicaciones de todo tipo en esta plataforma. Para integrar la aplicación en Teams, hacemos clic en la aplicación y en AGREGAR

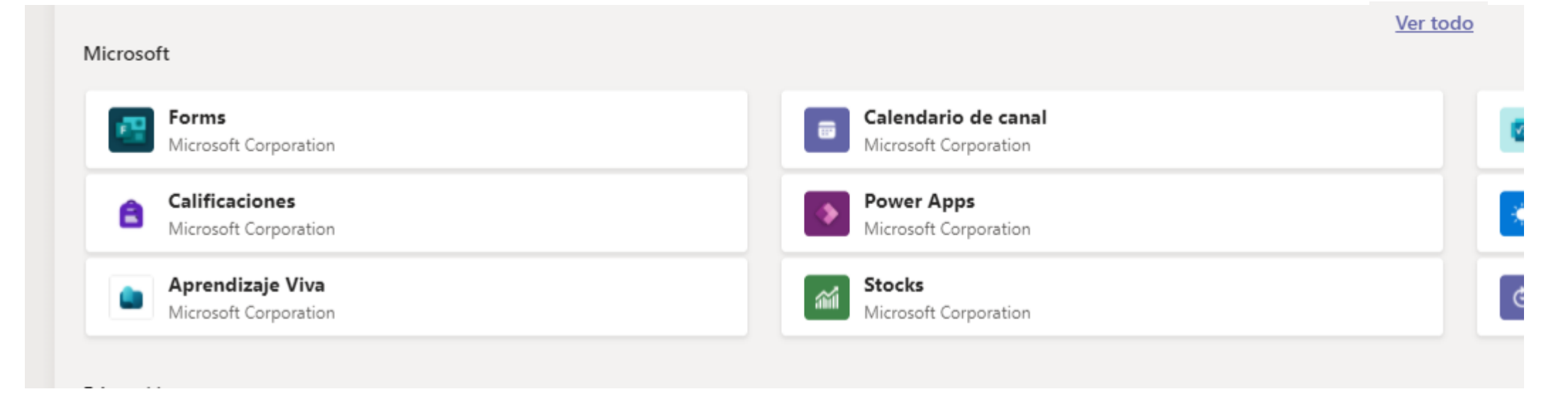

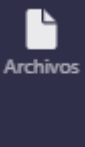

Otra forma de integrar aplicaciones es haciendo clic en el icono de los tres puntos, clic en la aplicación que nos interese y AGREGAR.

En este ejemplo, hemos agregado y podemos comenzar a trabajar con la aplicación MINDMEISTER para hacer esquemas

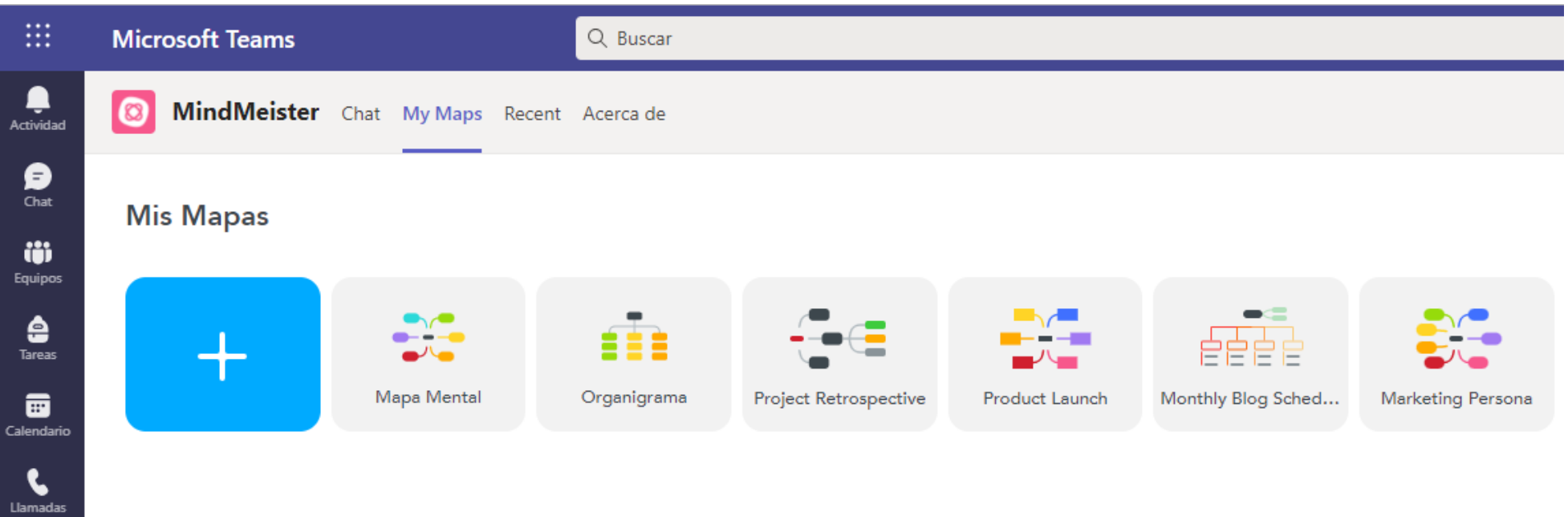

 $\begin{array}{c}\n\bullet \\
\bullet \\
\text{Archivos}\n\end{array}$ 

 $\bullet$ MindMeister

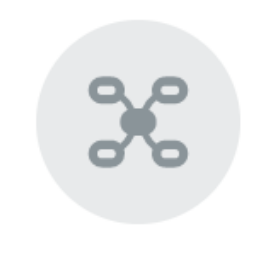

No se Encontraron Mapas No tienes ningún mapa.

Crear Mi Primer Mapa

Finalmente, entrando dentro de un equipo, en la sección ARCHIVOS, NUEVO, Teams nos da acceso directo a las principales aplicaciones OFFICE

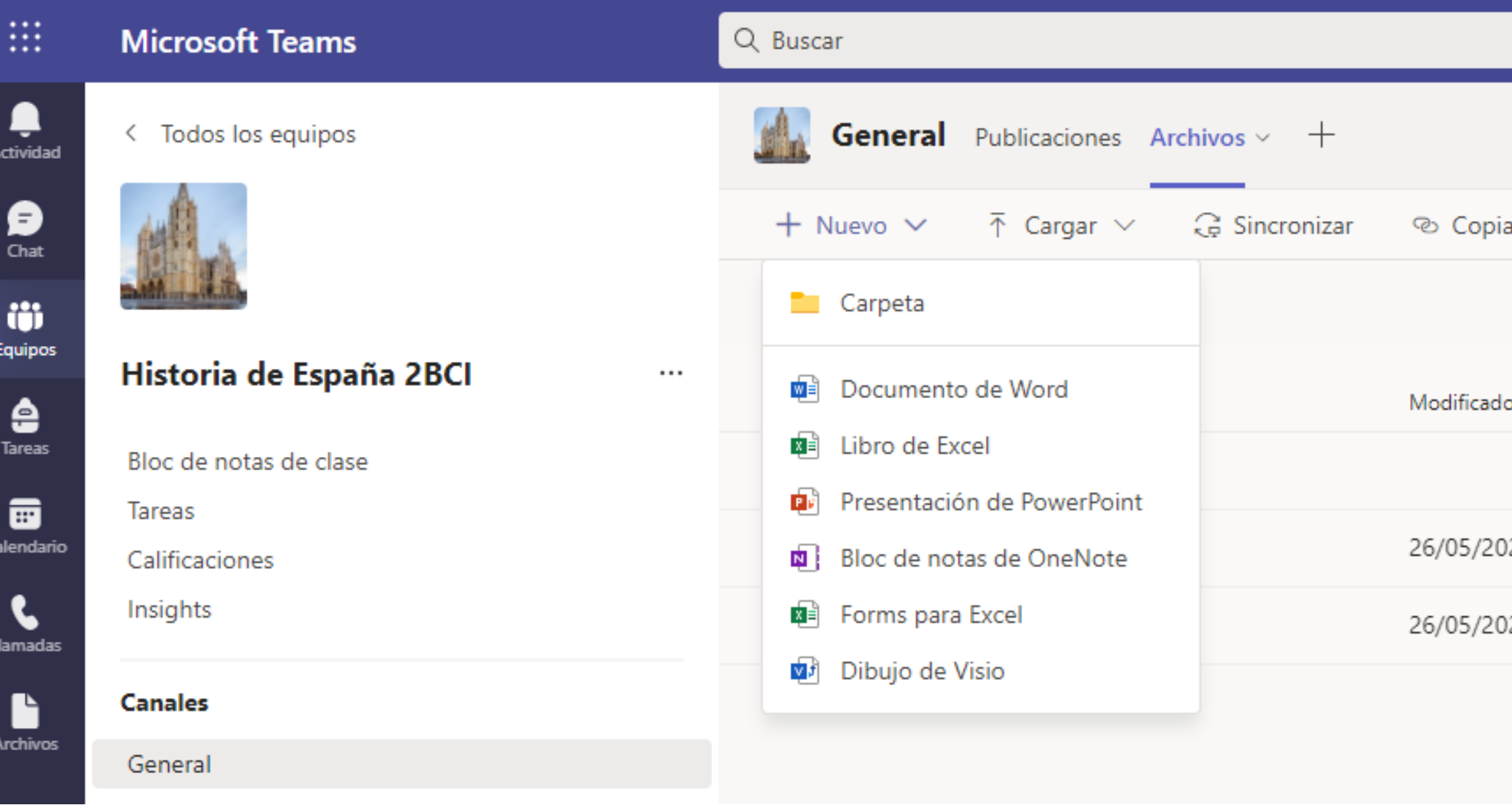

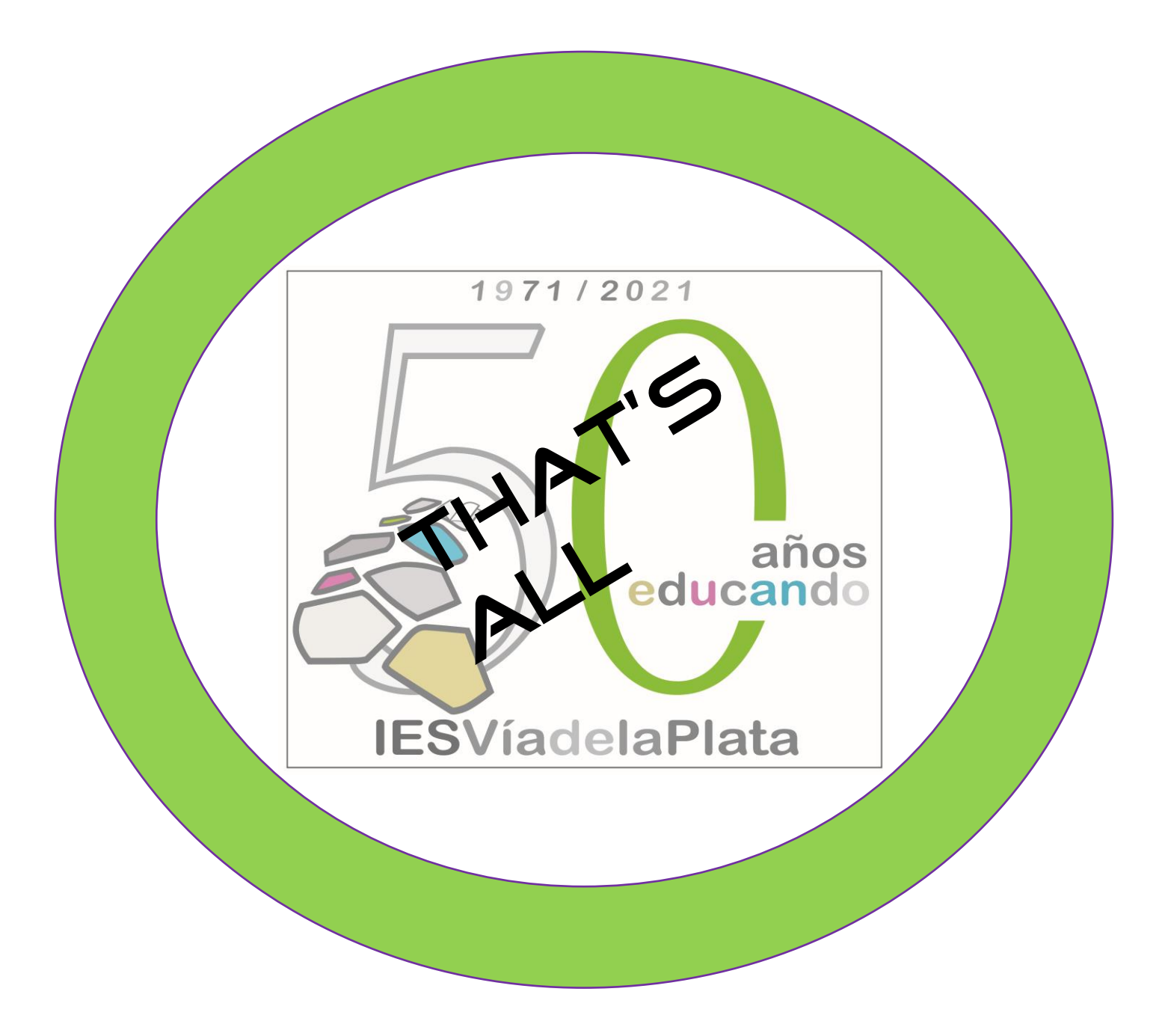